**Subject:** New RSS and RJP versions. **From:** Jim Sky <radiosky@radiosky.com> **Date:** 09/01/2017 03:58 **To:** Dave Typinski <davetyp@typnet.net>

**CC:** Richard Flagg <rf@hawaii.rr.com>, Chuck Higgins <chiggins@mtsu.edu>, Francisco Reyes <reyes@astro.ufl.edu>, Wes Greenman <jupgazer@windstream.net>, Jim Brown <starmanjb@comcast.net>, Andy Mount <capeorion@gmail.com>, Tom Ashcraft <ashcraft@heliotown.com>, Jim Thieman <james.r.thieman@nasa.gov>, Whit Reeve <whitreeve@gmail.com>, Shing Fung <shing.f.fung@nasa.gov>, Baptiste Cecconi <baptiste.cecconi@obspm.fr>, Jim Sky <kh6sky@gmail.com>, Mario Cannistrà <mariocannistra@gmail.com>, Todd King <tking@igpp.ucla.edu>, Mark Sharlow <msharlow@igpp.ucla.edu>, Jim Thieman <jt1203@aol.com>, Larry Dodd <101science@gmail.com>

There is a new version of RSS 2.8.44 that you can get to through Help/Check for Updates.

A new update for RJP facilitates the new SlopeNotePad tool. With this tool you can easily run through SPS files and take the slope of a feature (modulation lane, N burst etc.) and it will grab the corresponding CML IoPhase from RJP and will add it to a list that is exportable to a spreadsheet. You just click at the beginning and end of each feature you want the slope of and your data is compiled for you.

Also be reminded that if you have RJP running along side RSS, and you have the option set under **Options / Network / Radio Jupiter Pro Information Server / Connect to RJP** You can then right click anywhere on your chart and select **Get RJP Charts,** which will produce CMLIo charts, SkyMaps, and AltAz views for that given time. *You don't have to type a time into RJP to do this*. Each of these RJP displays has a camera button which places the image in the clipboard for easy pasting into all of these nice reports you have been creating.

For this to work correctly do the following update to RJP:

http://radiosky.com/rjp3/rjp\_update\_3\_8\_2.exe

In RJP you want to make sure the Information Server (JIS) is running on start up. This is found under Tools / Jupiter Information Server.

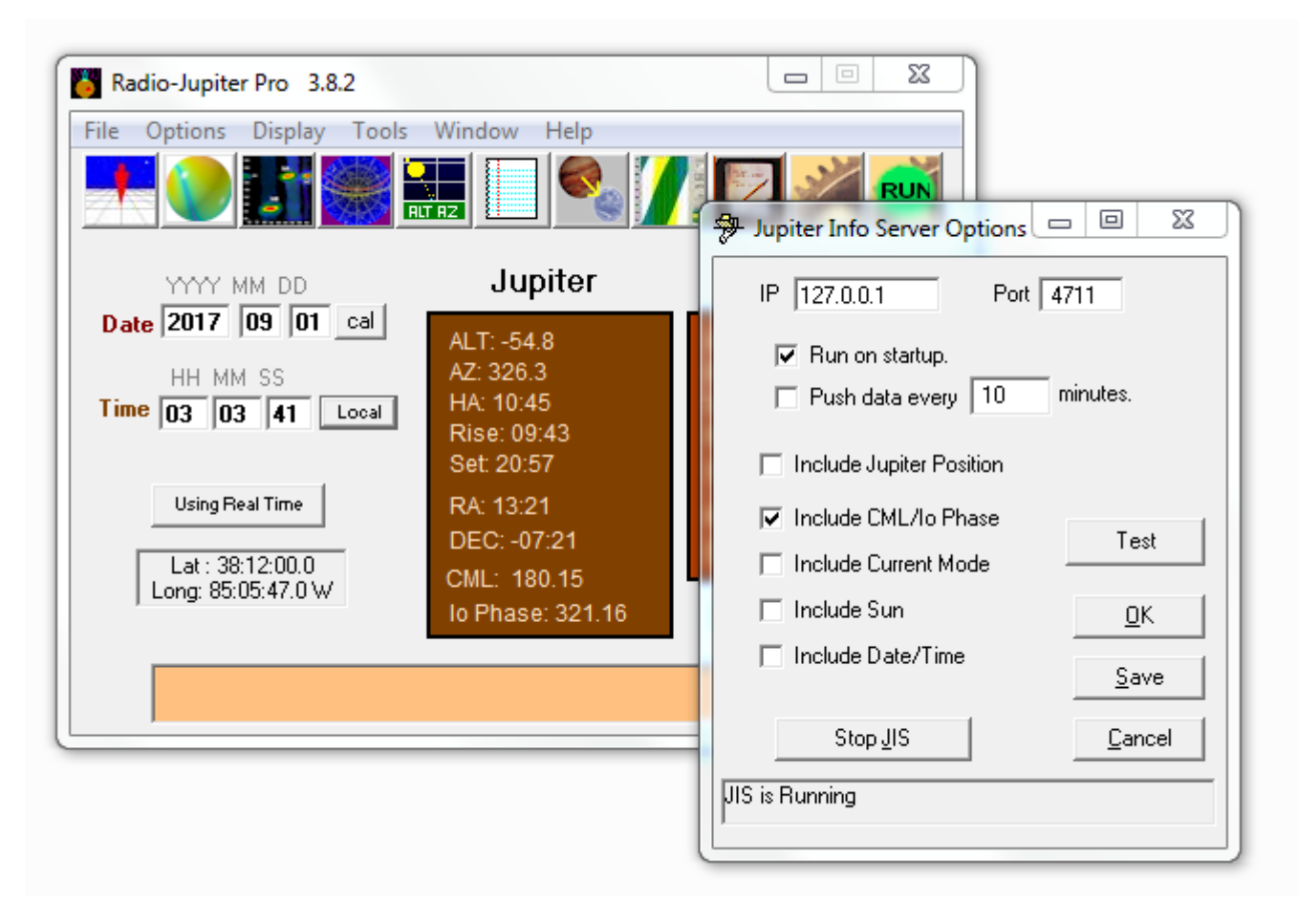

There is a little more info in this blogpost: http://cygnusa.blogspot.com/2017/09/radio-sky-spectrograph-works-with-radio.html

Have Fun.

Jim